# **Cmap Cloud**

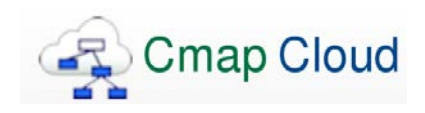

**What is it:** Cmap Cloud enables the construction and sharing of concept maps using web browsers, and the sharing of these concept maps with other users

**Where is it:** Open your internet browser and go to <https://cmapcloud.ihmc.us/>

## **How to use it:**

- Go t[o https://cmapcloud.ihmc.us/](https://cmapcloud.ihmc.us/) and create an account or sign in with an existing account
- Select the "Start Building Your Cmaps" button to create a new Cmap and to access existing maps
- Select "New Cmap" under the Actions tab to begin a new concept. Then, double click on the blank canvas to get started
- Always save your Cmap before closing the internet browser or exporting the file

## **Possible applications:**

- Allow students the opportunity to interact and engage in course content
- Promote cooperative learning and higher level thinking
- To help students understand complex topics

## **Best Practices:**

- During TBL's students can create and share concept maps related to the activity
- During Cases, students can use it to capture various components of the case for later studying
- Faculty can reward students for putting together and sharing concept maps on various topics
- Students can use it as a way for organizing difficult concepts in a succinct format for themselves to review in the future

#### **Pros:**

- Allow students to work independently or in small groups
- Users can share and collaborate in their construction
- Works with all modern browsers (Chrome, Firefox, Safari, Internet Explorer)
- Access your account from any computer
- Cmaps and resources can be synced with CmapTools for iPad
- It's free!

#### **Cons:**

- Save, Save, Save! The web browser does not automatically save your progress. Saving is done manually and progress can be lost if there is a drop in the internet connection or if the user navigates away from the page
- Other software applications may be more user friendly (i.e. PowerPoint)

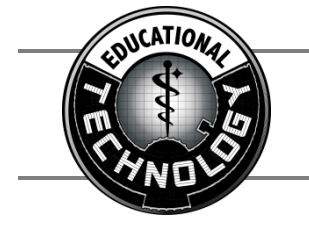

**UCF COM Educational Technology** Faculty Collaboration Center | Suite 417 | 407-266-1459